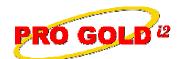

## **Knowledge Base Article**

Free Download Real Estate Software - ProGold i2 web site: www.progoldi2.com
Real Estate Search Engine - ViewMyListing.com web site: www.viewmylisting.com
Search Local Classifieds - www.viewmylisting.com/buy-sale-trade
Agent Tools web site: www.viewmylisting9ae.com

Article ID: 4238

Subject: How to Make Payroll Adjustments

Last Modified: February 10, 2009

Applies to: Pro Gold i2 3.xx, 2.xx

**Summary:** When employee payroll is processed through Pro Gold, deductions are taken out and entries made to the General Ledger (G/L). If adjustments need to be made to payroll information, there is a particular option in the payroll menu to make changes.

Procedure: The steps below explain where to make adjustments to payroll.

Step 1: Log into Pro Gold

Step 2: 3.x: Main Menu => Accounting => Employees => Edit Deductions and GL Entries icon

2.xx: Payroll Tab => Edit Deductions and GL Entries icon

Step 3: At the top of the screen, select the Employee/Check Number that need the adjustments

Step 4: Select the "GL Entries" tab to view all of the entries that will be posted to the General Ledger

a. To edit one of the entries, select the field to be changed and manually update the information

**Step 5:** Select the "**Payroll Entries**" tab to view the information that is used for the Payroll Reports, W2 and Paycheck Stub Information

a. Click in any of the fields to edit the information

b. New items can be added by filling out the fields in the last line (it has an asterisk next to it.). As the last line is filled out, another line is added to the bottom so that as many new entries can be added as needed.

Step 6: Select the "Payroll Archive" to view any archived payroll details

Step 7: After all necessary adjustments are made, click on the "X" in the upper right area to close the payroll edit screen

**Additional Information:** Below is a link you can use to access Enhancement HelpNet Center resources, which includes the Knowledge Base Article (KBA) Library, Pro Gold i2 Documentation, and Training Webcasts:

http://secured.progoldi2.com/webcast.aspx

The Enhancement HelpNet links are located on the right side of the web page.

Related articles: N/A

Keywords: Employee Payroll, Adjustments, Edit Deductions, GL Entries, Taxes, Adjust, 4238

Information deemed reliable, but not guaranteed. Taro Systems, Inc. makes every reasonable effort to ensure its accuracy. Proprietary Information Protected by Taro Network of Companies, Copyright © 2009 Taro Systems, Inc.

Released: October 9, 2009